### Site de la FNASCE - Rubrique Unités d'Accueil

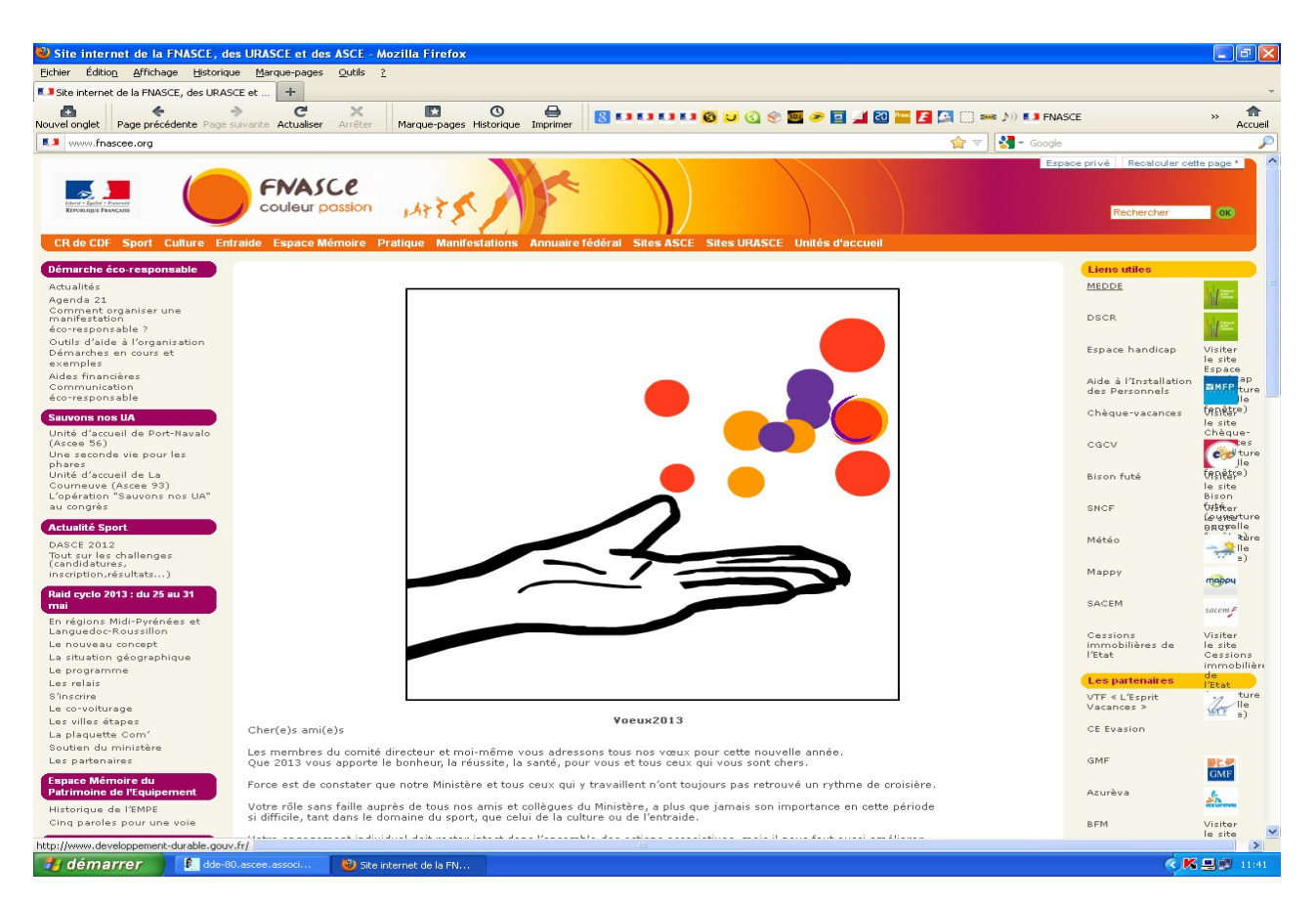

# cliquez sur Unités d'accueil dans la ligne orange

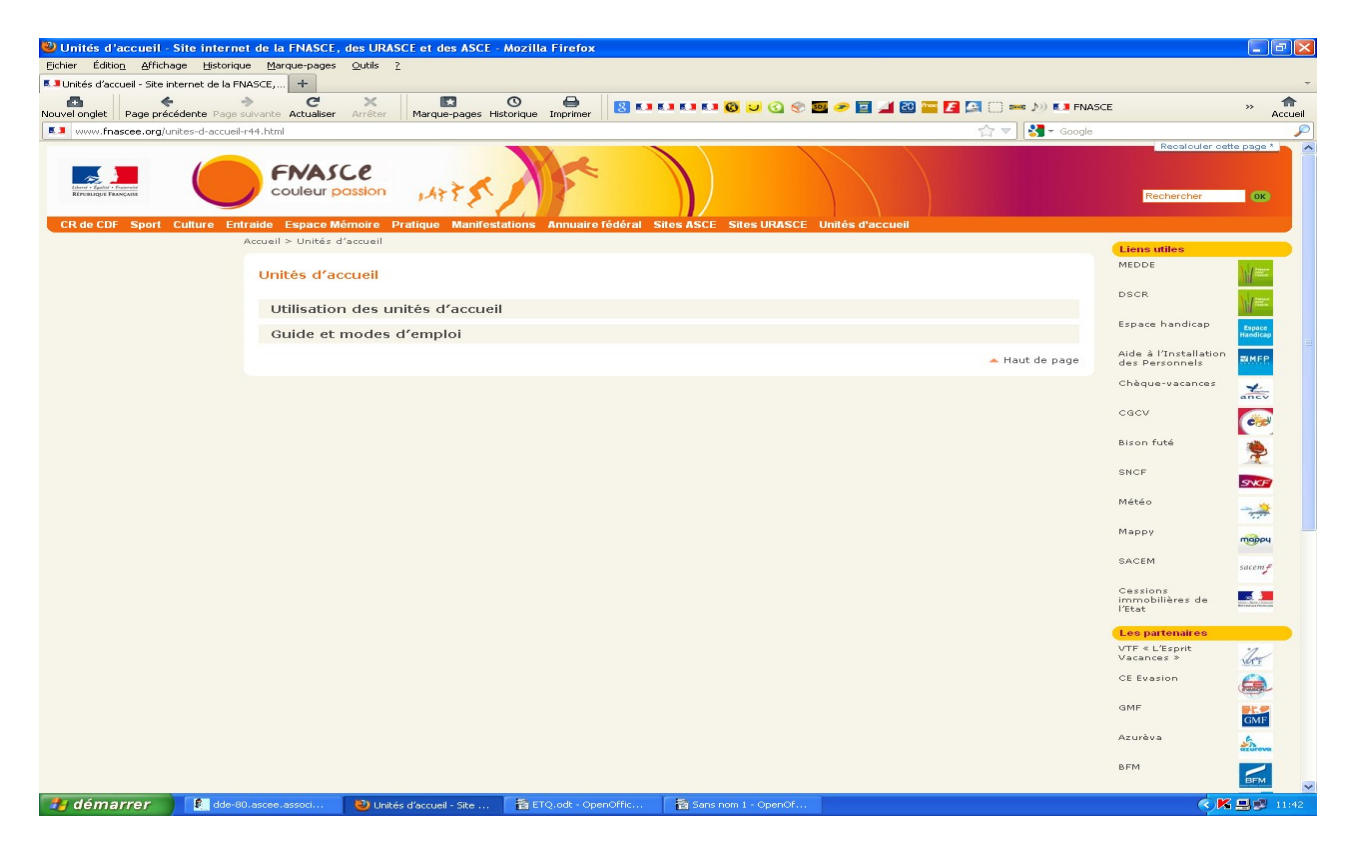

cliquez sur utilisation des Unités d'accueil

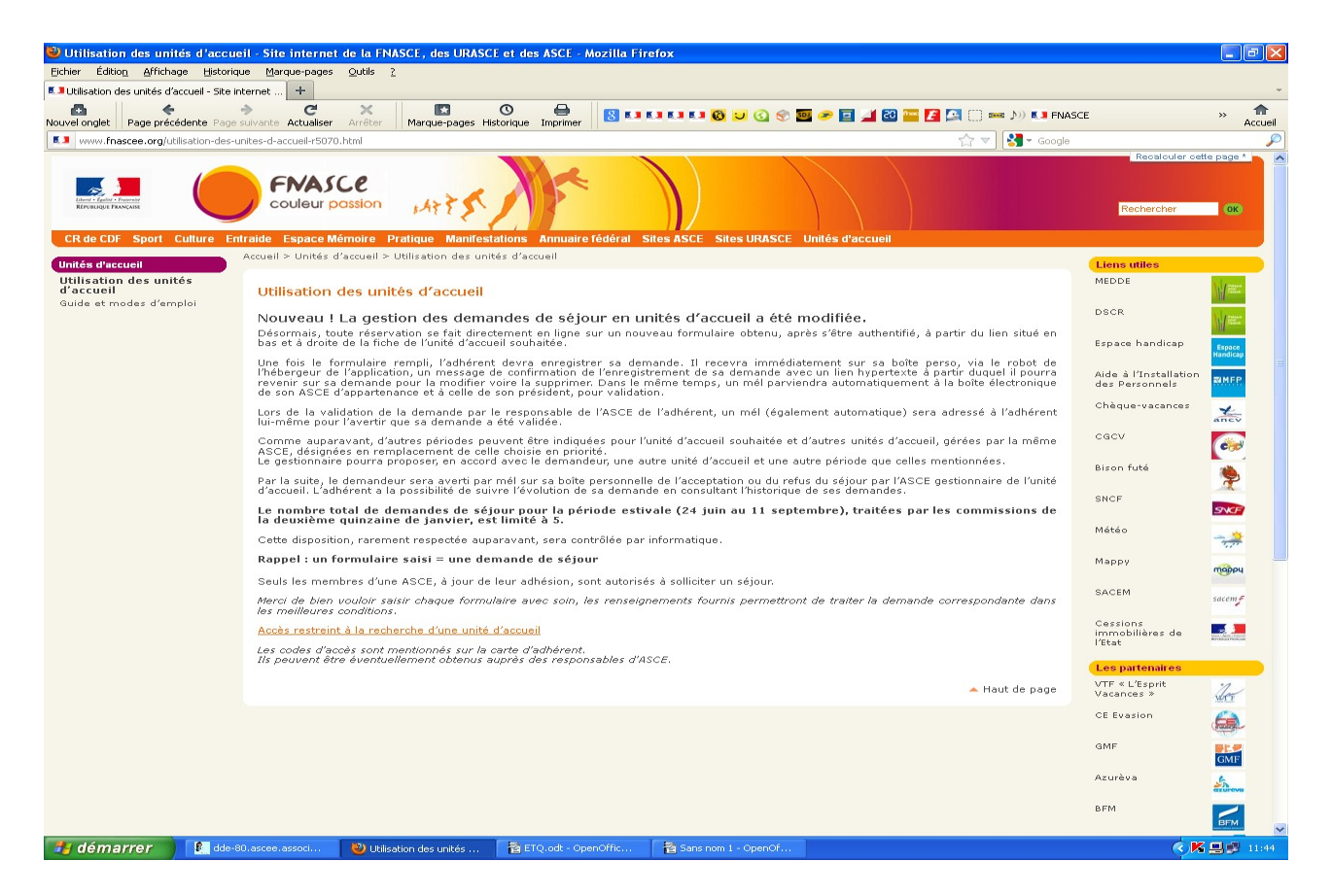

## cliquez sur accès restreint à la recherche d'une Unité d'accueil

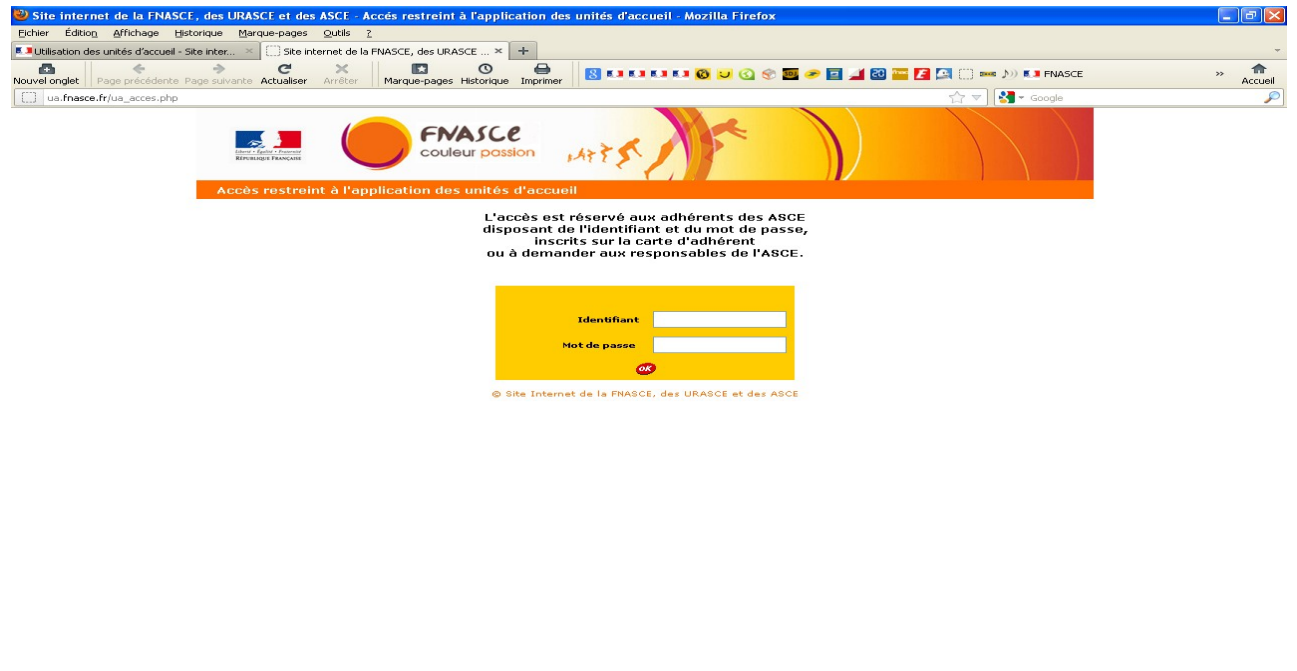

Tapez l'identifiant et le mot de passe. Ils sont sur votre carte d'adhérent

KAN

**Hy** démarrer

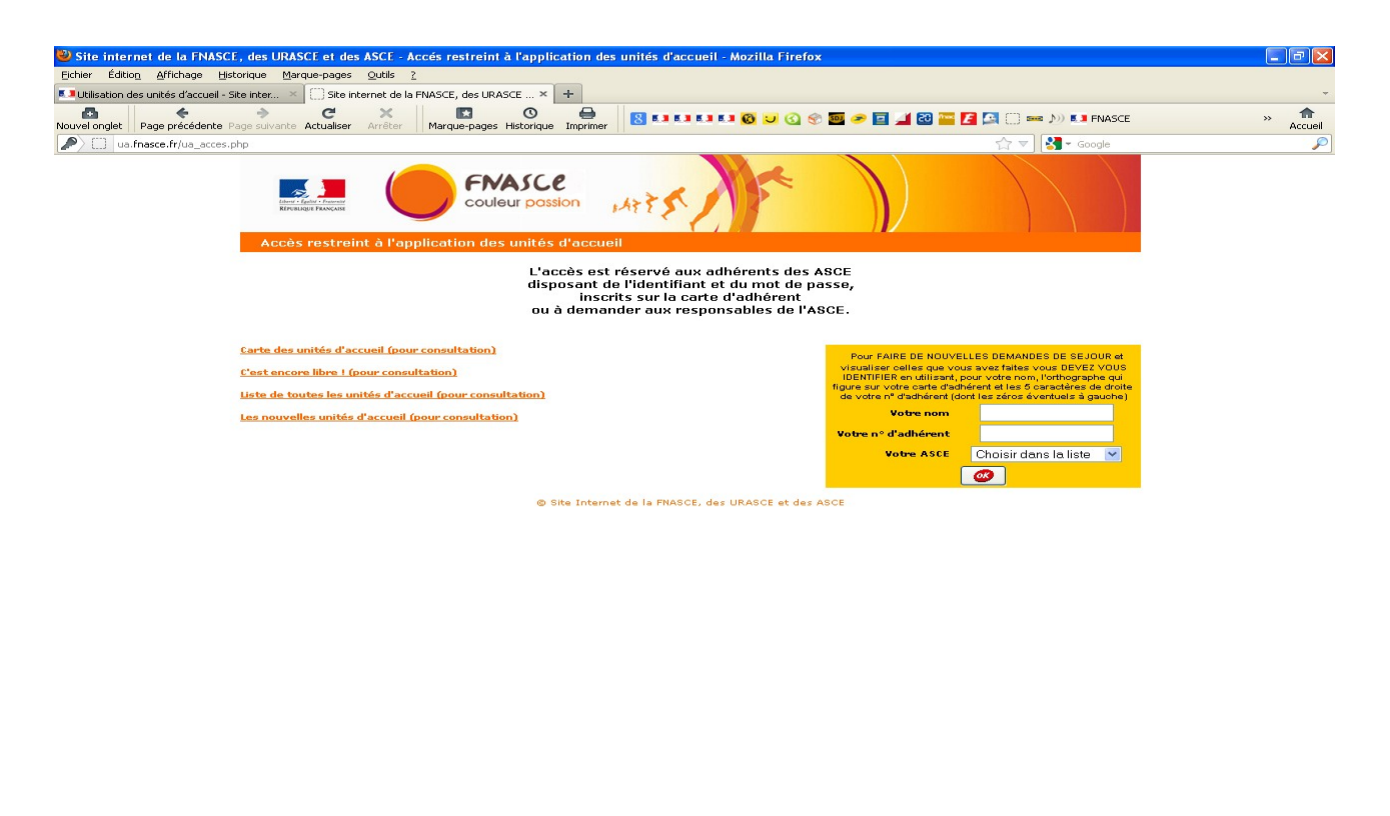

< K 思想 11:45  $\frac{1}{2}$  démarrer 看看日

Tapez votre Nom puis votre numéro d'adhérent les 5 chiffres 00000

![](_page_2_Picture_3.jpeg)

cliquez sur carte des Unités d'accueil pour réservation

![](_page_3_Figure_0.jpeg)

cliquez sur le département ou la région parisienne ou les DOM-TOM

|                                                                                      | Site internet de la FNASCE, des URASCE et des ASCE - Liste des unités d'accueil - Mozilla Firefox |                                                                         |                        |                                                                                                    |                                                                                                    |                         |
|--------------------------------------------------------------------------------------|---------------------------------------------------------------------------------------------------|-------------------------------------------------------------------------|------------------------|----------------------------------------------------------------------------------------------------|----------------------------------------------------------------------------------------------------|-------------------------|
| Fichier Édition Affichage Historique Marque-pages Outils ?                           |                                                                                                   |                                                                         |                        |                                                                                                    |                                                                                                    |                         |
| <b>5.</b> Utilisation des unités d'accueil - Site inter                              |                                                                                                   | Site internet de la FNASCE, des URASCE  X                               |                        | $\div$<br>Les unités d'accueil de toute la France<br>$\times$                                                              |                                                                                                    |                         |
| ō<br>←<br>$\Rightarrow$<br>Nouvel onglet<br>Page précédente Page suivante Actualiser | G                                                                                                 | $\asymp$<br>$\circ$<br>鳳<br>Arrêter<br>Marque-pages Historique Imprimer | ⊖                      |                                                                                                    | 8 LILIULIO JO 30 30 2 3 4 8 3 4 8 9 8 9 8 9 10 10 10                                                                     | 合<br>$\gg$<br>Accueil   |
| ua.fnasce.fr/ua_gestion0.php?Dep=29                                                  |                                                                                                   |                                                                         |                        |                                                                                                    | $\frac{3}{2}$ - Google<br>$\sim$                                                                                         | ₽                       |
|                                                                                      | Liste des unités d'accueil                                                                        | FNASCE<br>couleur passion                                               |                        |                                                                                                    | Mise à jour assurée en continu par les gestionnaires d'unités d'accueil                                                  | $\widehat{\phantom{a}}$ |
| Signification des pictogrammes en fin de ligne pour chaque unité d'accueil           |                                                                                                   |                                                                         |                        |                                                                                                    |                                                                                                    |                         |
|                                                                                      | <b>And</b><br><b>Toute</b><br>la liste<br>Campagne                                                | $\epsilon$<br><b>Contract</b><br>Mer<br>Mer et ville                    | $-$ on $-$<br>Montagne | $\mathbf{r}$<br><b>Leat</b><br>$\epsilon$<br>Ville<br><b>Moyenne</b><br><b>Accessible</b><br>montagne<br>aux<br>handicapés | Y.<br>Е<br>M.<br>ancy<br><b>Adhérents</b><br>Chèques<br>Animaux<br>externes<br>vacances<br>acceptés<br>admis<br>acceptés |                         |
| Dpt                                                                                  | <b>ASCEE Gest.</b>                                                                                | Lieu                                                                    | Capacité<br>UA         | <b>Nom</b>                                                                                                    | <b>Adresse</b>                                                                                                    |                         |
| 29                                                                                   | FNASCE                                                                                            | Argenton - Chalet "Les Platresses"                                      | 6                      | <b>Sandrine TROFLEAU</b>                                                                                                   | <b>FNASCE - MEDDE</b><br>Arche sud<br>92055 La Défense Cedex<br>Y.<br>ancy                                               |                         |
| 29                                                                                   | ASCEET 59                                                                                         | Argenton - Chalet "Valbelle"                                            | 6                      | Catherine HAUSER                                                                                                    | <b>DDE 59</b><br>54.<br>44, rue de Tournai<br>BP 289<br>59019 Lille Cedex<br>Y<br>ancy                                   |                         |
| 29                                                                                   | FNASCE                                                                                            | Argenton - Chalet "La Luronne"                                          | 6                      | <b>Sandrine TROFLEAU</b>                                                                                                   | <b>FNASCE - MEDDE</b><br>Arche sud<br>92055 La Défense Cedex<br>÷<br>ancy                                                |                         |
| 29                                                                                   | ASCE 57                                                                                           | Argenton - Chalet "Corn-Carhai"                                         | 6                      | Serge NIMESGERN                                                                                                    | Maison Rouge<br>562<br>A31 échangeur de<br>Metz-Sud<br><b>57160 MOULINS LES METZ</b><br>Y.<br>ancy                       |                         |
| 29                                                                                   | ASCEE 70                                                                                          | Argenton - Chalet "Brividic"                                            | 6                      | Annie GANTOIS                                                                                                    | DDE 70<br>Service navigation<br>14 Quai du canal<br>70170 Port-sur-Saône<br>Y.<br>ancy                                   |                         |
| <b>E</b> démarrer                                                                    | dde-80.ascee.associ                                                                               | Site internet de la FN                                                  | ETQ.odt - OpenOffic    | Sans nom 1 - OpenOf                                                                                                    |                                                                                                    | <b>≪启路思盟 11:47</b>      |

cliquez sur la petite maison a la fin de la ligne pour voir l'unité d'accueil

![](_page_4_Picture_0.jpeg)

cliquez dans le cadre réservation, sur ICI en bas à droite

![](_page_5_Picture_0.jpeg)

cochez la case à gauche en bas du texte , puis cliquez à droite pour saisir votre demande

une fenêtre s'affiche. Vérifiez vos données.

#### Cliquez sur continuer

Une adresse mèl personnelle est INDISPENSABLE pour traiter votre demande

cliquez sur OK

#### puis remplissez le formulaire

indiquez les personnes qui occuperont l'unité d'accueil(obligatoire pour l'assurance)

mettre la ou les dates de choix

dans remarques, pour pouvez indiquer vos observations ou refusé l'an dernier...

puis enregistrez

le formulaire part à validation par le président.

Puis part à l'ASCE, E, T vous attribution, ou refus.

Si besoin, envoyez nous un courriel : [ascee-80@i-carre.net](mailto:ascee-80@i-carre.net) ou appelez au 06 03 84 17 67.